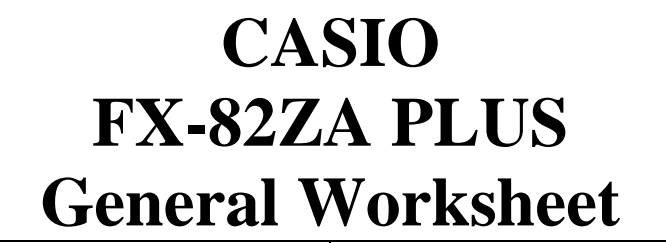

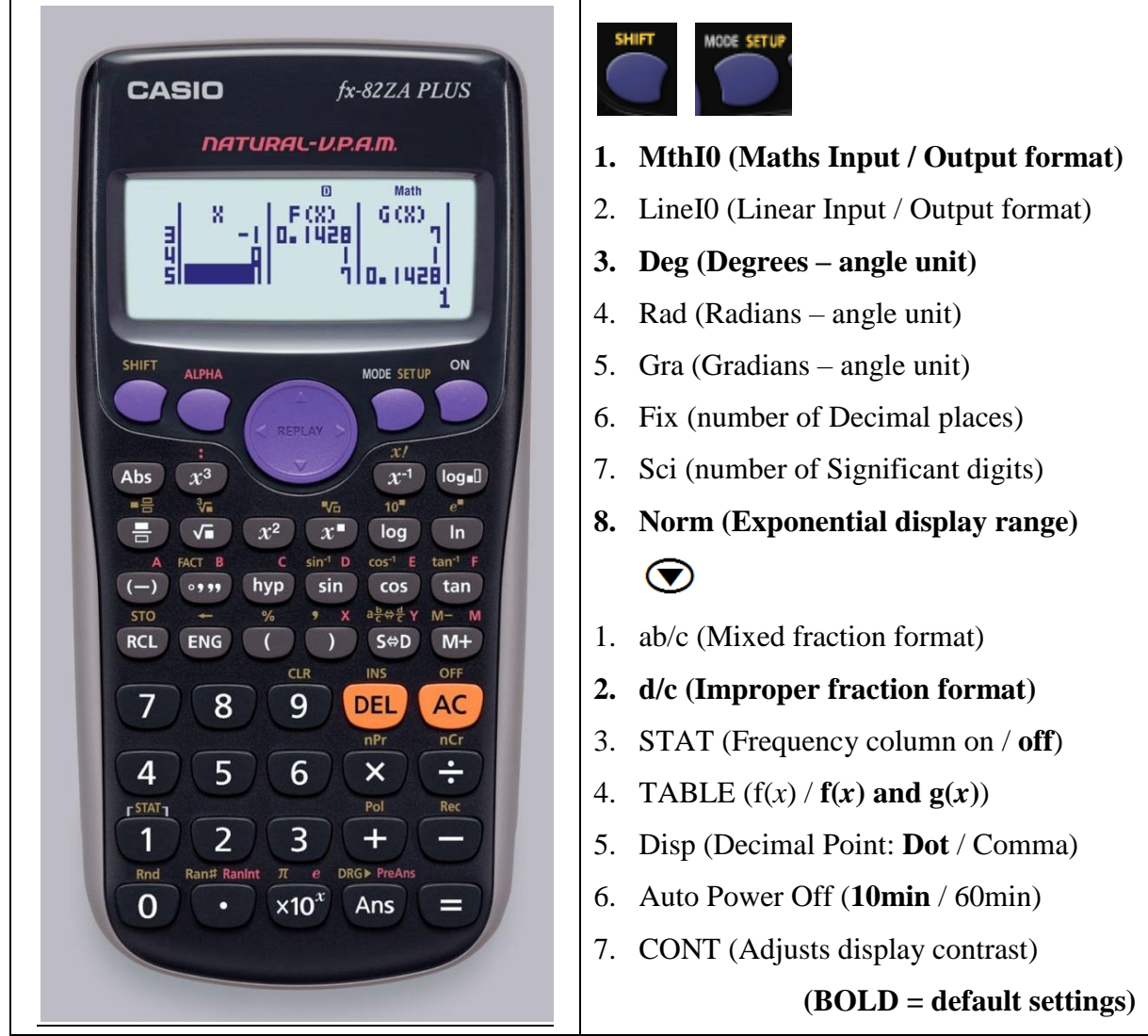

## **[MODE] 1. Computational – normal scientific calculations**

- **2. Statistics – data handling & regression**
- **3. Table – graph work & functions**

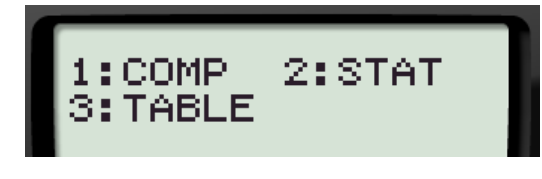

*How to CLEAR (Initialise) your calculator:*  $SHT$  9 3 = AC *This returns the mode & setup to the initial default settings & clears the* 

*memory.*

# **MODE 1: Computational**

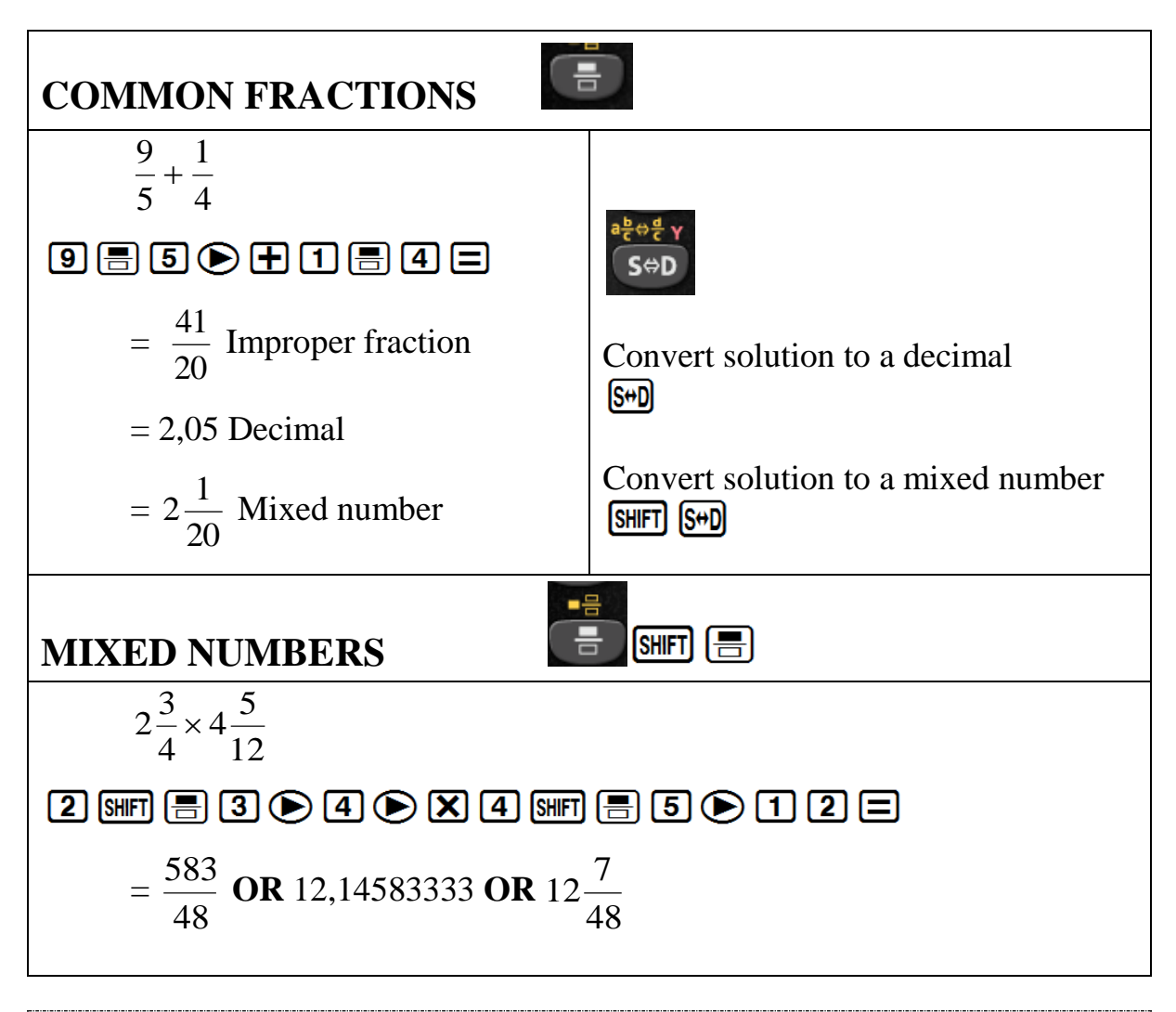

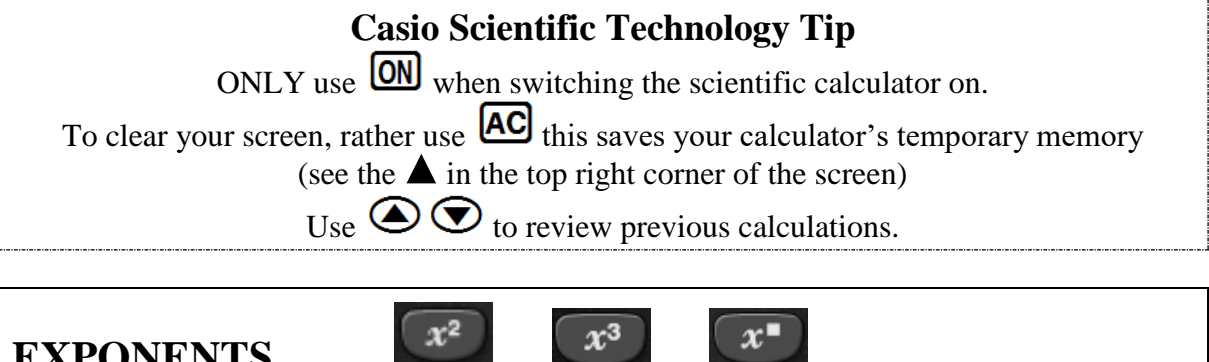

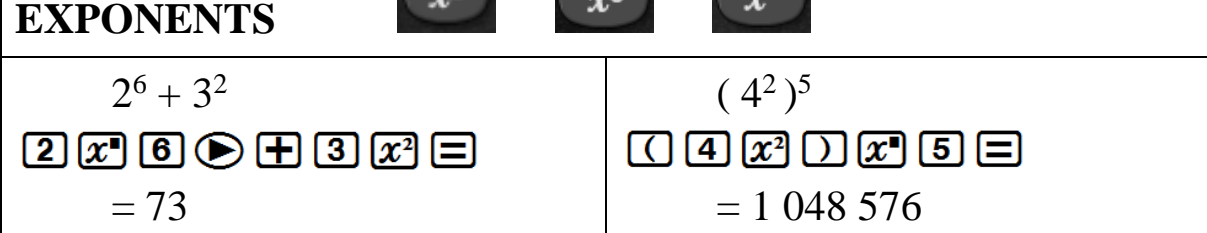

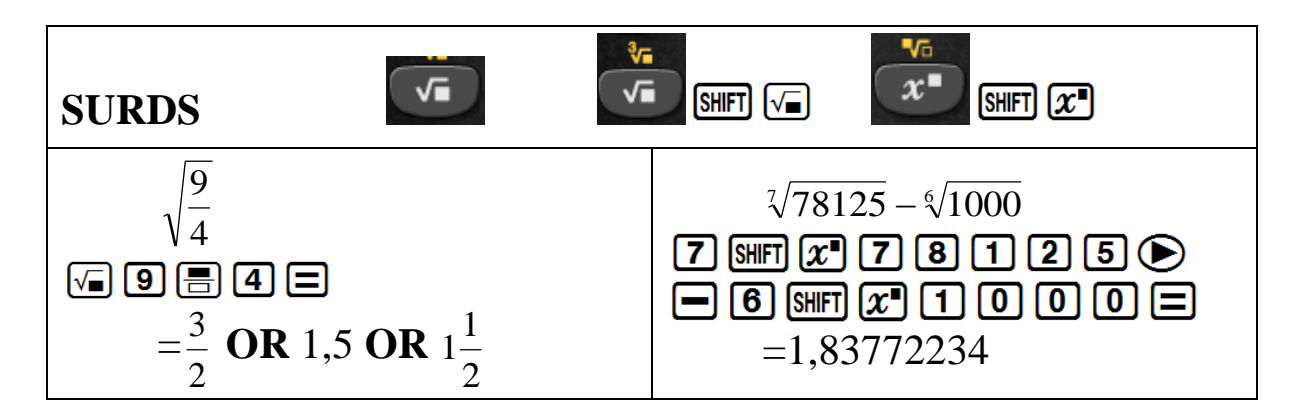

#### **How to set your calculator to round off to 2 decimal places**

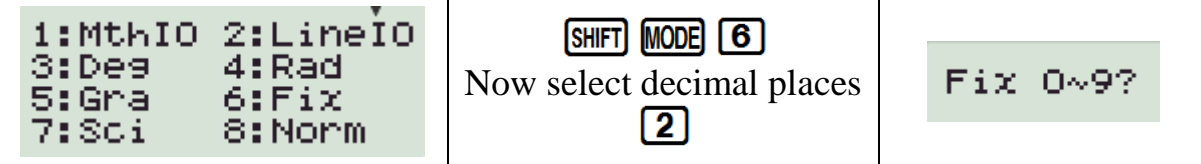

#### **How to clear your calculator from rounding off to 2 decimal places**

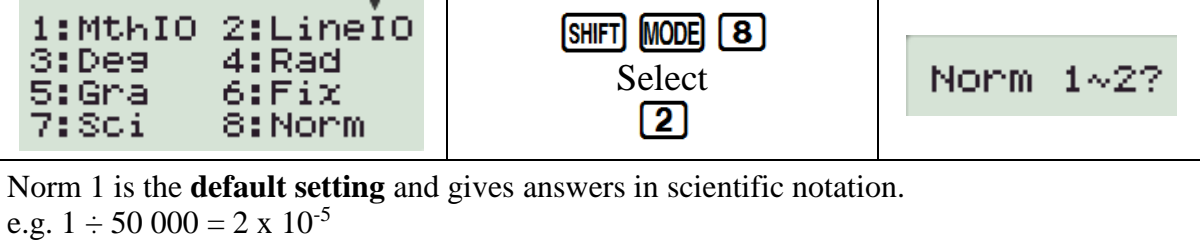

Norm 2 is **generally preferred** as answers are only expressed in scientific notation when they are too big to fit on the screen.

e.g.  $1 \div 50\,000 = 0.00002$ 

## **PERCENTAGES**

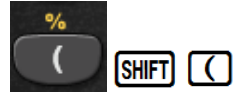

## **A.WRITING A FRACTION AS A PERCENTAGE**

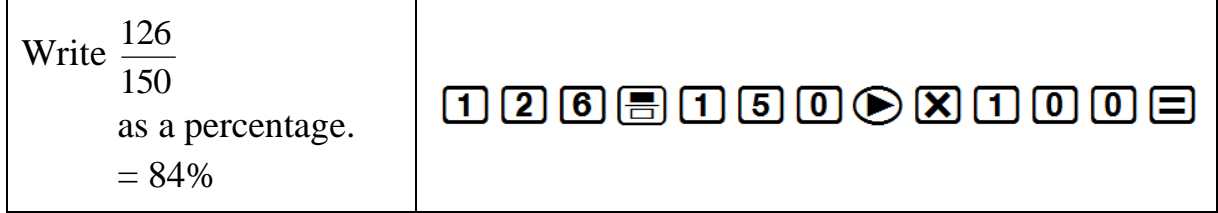

### **B. FINDING THE PERCENTAGE OF AN AMOUNT**

Find 15% of 1 250. 15 H 0 2 1 2 5 0 E H  $= 187.5$ 

### **C. PERCENTAGE INCREASE**

Increase 2 000 by 15%  $= 2,300$ 

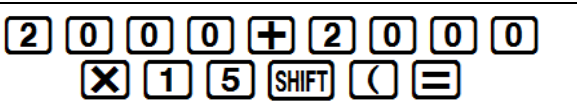

#### **D. PERCENTAGE DECREASE**

Decrease 2 000 by 15%  $= 1,700$ 

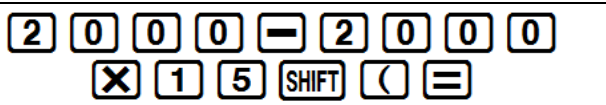

## **SCIENTIFIC NOTATION**

**1. CONVERTING FROM SCIENTIFIC NOTATION TO A WHOLE NUMBER OR DECIMAL**

Convert to a whole number  $3 \times 10^{4}$  $=$ 30 000

 $[3]$   $x10^{x}$   $[4]$   $\Box$ 

 $x10^x$ 

### **2. CONVERTING TO SCIENTIFIC NOTATION**

Convert to scientific notation with four significant digits: 12 673  $\boxed{1}$  $\boxed{2}$  $\boxed{6}$  $\boxed{7}$  $\boxed{3}$  $\boxed{=}$  $=1,267 \times 10^4$ 

Set your calculator to **SCIENTIFIC NOTATION:**<br> **SHIFT MODE 7** Select how many **significant digits** Sci 0~9? ৰে

## **HOUR/DEGREE, MINUTE, SECOND CALCULATIONS**

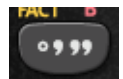

### **A. CONVERTING FROM A DECIMAL TO HOURS, MINUTES & SECONDS**

How long will it take to travel a distance of 534km, if your average speed is 90km/h?

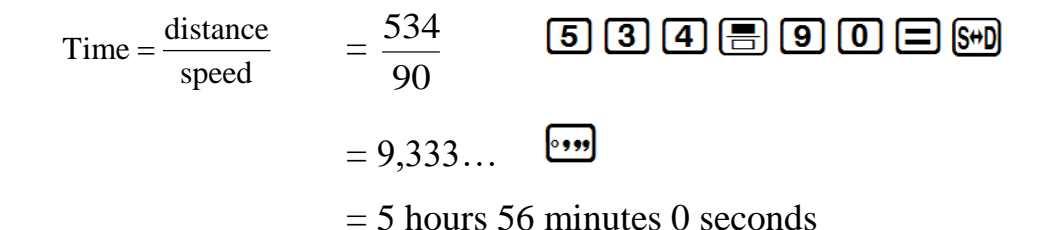

#### **B. CONVERTING FROM HOURS, MINUTES & SECONDS TO A DECIMAL**

At what speed are you travelling if 150km takes 1 hour 16 minutes and 17 seconds?

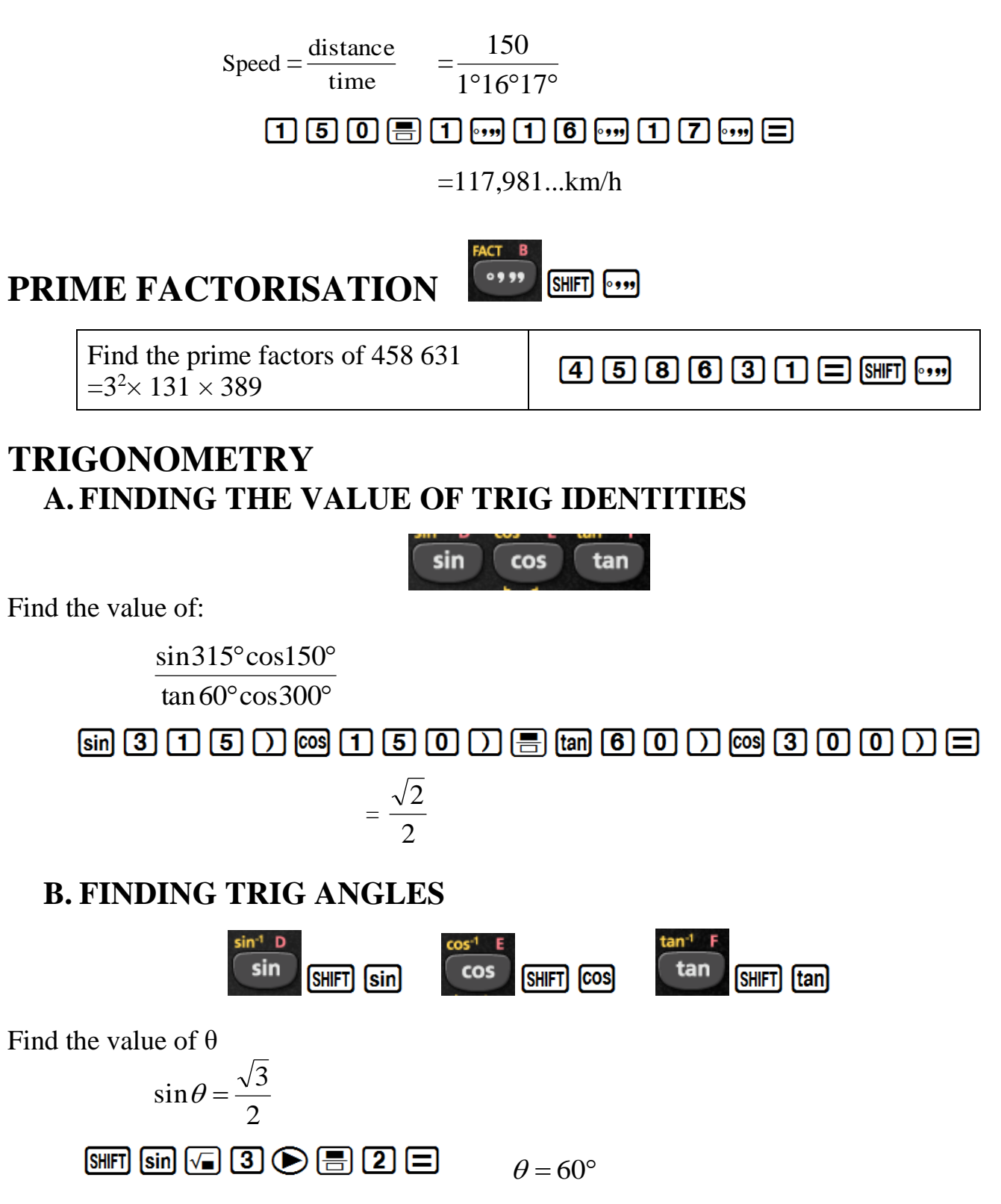

## **MEMORIES (A, B, C, D, E, F, X, Y)**

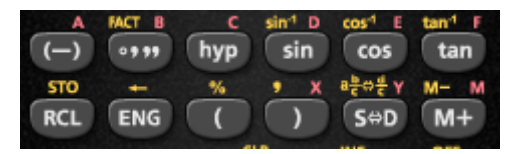

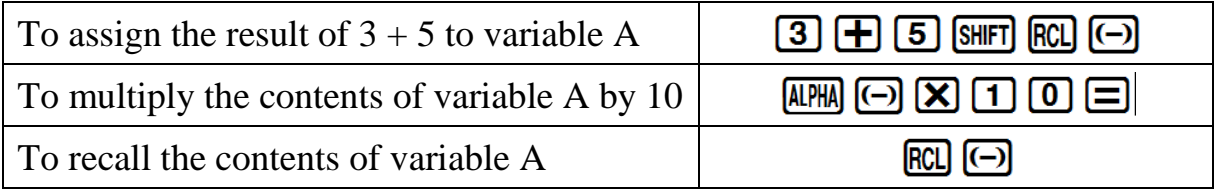

On the calculator financial maths calculations are done as a continuous calculation. If you use the memory keys you do not have to key in the same numbers repeatedly.

# **MODE 3: Table**

![](_page_5_Picture_5.jpeg)

## **A.GENERATE TABLES TO SKETCH GRAPHS**

**1.**  $y = 2x + 3$  **-1**  $\leq x \leq 3$ 

![](_page_5_Figure_9.jpeg)

**Remember: AC returns you to the formula** 

#### **2. Compare:**  $y = \sin x$  and  $y = \cos x$  **for**  $x \in [0^\circ; 360^\circ]$

![](_page_6_Figure_1.jpeg)

## **B.FINANCIAL MATHS IN TABLE MODE**

**R1 000 is invested at a compound interest rate of 10% per annum. Calculate the value of the investment after:**

- i. 1 year
- ii. 2 years
- iii. 3 years
- iv. 4 years

*It is useful to do this in TABLE mode because n is changing.*

$$
\frac{\text{Given:}}{\text{P} - 1000}
$$

$$
i = 10\% = \frac{10}{100} = 0,1
$$
  

$$
n = x
$$
  

$$
A = ?
$$

 $A = ?$  **A** = 1000 (1 + 0,1 )<sup>*n*</sup>

![](_page_6_Figure_12.jpeg)

# **MODE 2: Statistics**

1:1-VAR 2:A+BX

в

+cX2

![](_page_7_Picture_1.jpeg)

 $4:1n \times$ 6:8.B<sup>AX</sup>  $8:1/8$ 

**1. Single variable / Data handling**

**2. Linear regression**

2:STAT

- **3.** Quadratic regression
- **4.** Logarithmic regression
- **5.** Exponential regression
- **6.** AB exponential regression
- **7.** Power regression
- **8.** Inverse regression

## **1. DATA HANDLING**

 $\frac{3!}{5!6}$ 

7:A

![](_page_7_Picture_159.jpeg)

![](_page_7_Picture_160.jpeg)

Breakdown of **Single variable sub menu**

![](_page_8_Picture_196.jpeg)

![](_page_8_Picture_197.jpeg)

![](_page_8_Picture_198.jpeg)

## **2. LINEAR REGRESSION**

**Example:** Let's investigate whether there is a linear relationship between temperature and atmospheric pressure. The data is shown in the table below:

![](_page_8_Picture_199.jpeg)

**The pressure depends on the temperature so; Temperature is the** *x* **variable and Pressure the** *y* **variable.**

![](_page_9_Picture_147.jpeg)

#### Breakdown of **Regression sub menu**

![](_page_9_Picture_148.jpeg)

![](_page_9_Picture_149.jpeg)

**r** is very close to +1, telling us there is a **strong positive linear correlation** between temperature and atmospheric pressure.

We can now work out the values of A and B in the equation of the regression line (line of best fit):  $y = A + Bx$ 

![](_page_9_Picture_150.jpeg)

Once you know the equation of the regression line you can then make projections about the atmospheric pressure for other temperatures or the temperature for other pressures.

![](_page_10_Figure_1.jpeg)

## **PERMUTATIONS & COMBINATIONS**

When we want to find the number of possible ways of picking *r* **objects** from a **group of** *n*:

![](_page_10_Figure_4.jpeg)

**Example:** When playing the lotto, a player chooses 6 numbers from 49. It costs R3,50 to play a set of numbers. How much would it cost to buy every possible combination of 6 numbers, to ensure obtaining the winning combination?

![](_page_10_Picture_138.jpeg)

## **SELECTING RANDOM SAMPLES**

Let **the calculator** choose a random sample of Integers between 1 and 49, to play the lotto:

![](_page_10_Picture_9.jpeg)

**\*NOTE\*** every calculator will give a different string of numbers (Integers are repeated)

**Calculators play a vital role in the classroom: not by** *substituting* **Mathematics, but by** *supplementing* **our subject. It's conventional Mathematics by new methods.**